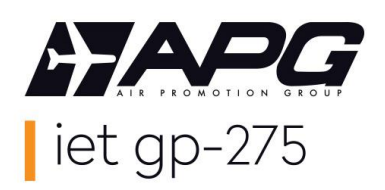

# *APG Airlines (GP-275) Interline E-Ticketing*

## *Amadeus Ticketing Instructions*

#### **GP-275 Interline E-Ticketing airline partners?**

You can verify GP's IET partners with the following entry: **TGAD-GP** You can also verify according to your country (refer to the GP paragraph): **TGGSD- country code/GP (for example: TGGSD-FR/GP)**

You can use GP-275 Interline E-Ticketing for:

- ➢ **Second party ticketing** (ticketing of one of GP's IET airline partners not member of your local BSP/ARC)
- ➢ **Third party ticketing** (combinations of the flights of 2 or more of GP's IET airline partners)

#### **How to price the PNR?**

GP-275 interline e-tickets can be issued and priced with the Published fares of the operating carrier.

You have to inform Amadeus that you want to price with GP as validating carrier: **FXP/R,VC-GP** 

Kindly verify if the fare can be issued on an interline e-ticket in the sales restrictions of the fare rules.

#### **How to issue a GP-275 Interline E-Ticket?**

GP-275 interline e-tickets can be issued without any GP legs in the PNR.

Check list before issuance of a GP interline eticket:

- All flights are available for electronic ticketing ("E" indicator)
- **All segments are confirmed (HK)**
- All special requests are confirmed (HK). If not, you need to contact the operating carrier.

To issue the GP-275 interline e-ticket:

- ➢ Form of payement : **FP** You can verify GP's Credit Card policy per BSP/ARC on [www.apgiet.com](http://www.apgiet.com/)
- ➢ Confirm validating carrier : **FVGP**
- ➢ To issue: **TTP/ET**
- ➢ The ticket is issued, do not forget to send the itinerary receipt to your passenger : **ITR-EMLA** (by e-mail)

#### **How to reissue a GP-275 Interline E-Ticket?**

- ➢ **Voluntary reissue:** You should apply the fare rules according to the GDS. If penalties apply, please include these in the GP-275 interline e-ticket under the code "XP".
- ➢ **Involuntary reissue:** The general fare rules do *not* apply. If the operating carrier has protected the passenger, you can reissue the ticket on the same flight or you can choose a new flight on the same date (same carrier, class and route).

In the endorsement box you can specify "INVOLUNTARY REROUTE".

#### **How to refund a GP-275 Interline E-Ticket?**

- In case of a voluntary refund, the general fare rules of the operating carrier will apply.
- ➢ You can do an automatic refund via GDS or fill out a refund application via the BSPlink.

### **GP-275 HELP DESK**

You are welcome to contact your local help desk (please visit www.apgiet.com for contact details) or to email/phone our central Help Desk in France: Phone: +33 1 53 77 13 25 Email: helpdeskiet@apg-ga.com